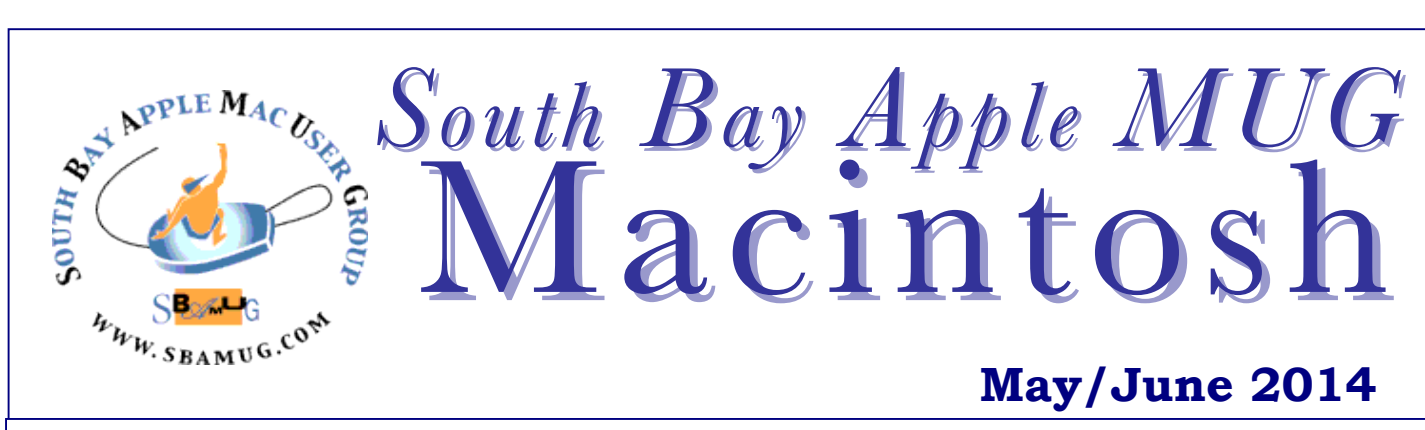

#### Monthly CUPFUL for South Bay Apple Mac User Group Members

## <sup>A</sup>**OS X Mavericks is more than Powerful: It's Power Smart**

*If you're like me, you may be procrastinating about installing (the free) Mavericks OS 10.9. Below are some features that caught my attention. There are some issues, so back up, read up, and check compatibility. The mid-2007 iMac is the oldest Mac that will run it. See a few links below.* 

**Timer Coalescing** groups low-level operations together, creating tiny periods of idle time that allow your CPU to enter a low-power state more often. With its activity reduced up to 72% the CPU uses less energy, giving your battery a break, too.

**App Nap** helps you save power when you're working with multiple apps at the same time. OS X can tell when an app is completely hidden behind other windows. And if that app isn't currently doing something for you App Nap conserves valuable battery life by slowing the app down. But as soon as you start to use it again, the app instantly shifts back to full speed. App Nap works the same way with Safari tabs, so only the visible tab is running at full speed. CPU energy use can be reduced by up to 23%.

Many websites display animations using power-hungry plug-ins that can drain battery life. The new **Safari Power Saver** feature recognizes the difference between what you came to see and the stuff you probably didn't. If the content is front and center it plays as usual. But if it's off in the margins, Safari Power Saver pauses it. You'll see a static preview, and it won't run until you click to play it. So, when browsing websites with plug-in content, your CPU uses up to 35% less power.

OS X Mavericks improves the energy efficiency of **iTunes HD** video playback. The video playback engine takes greater advantage of the efficient graphics hardware in your Mac and reduces the frequency of disk access. Even audio playback is more energy efficient. Altogether, your CPU will use up to 35% less energy while you're watching video.

The more memory your Mac has at its disposal, the faster it works. But when you have multiple apps running, your Mac uses more memory. **Compressed Memory** automatically compresses data from inactive apps and frees up memory space when you need it most. Once the memory is compressed, your Mac doesn't waste time continually transferring data back and forth between memory and storage.

https://www.apple.com/osx/advanced-technologies/

*Compatibility:https://wiki.brown.edu/confluence/pages/viewpage.action?pag eId=88506535; Running on an older Mac: http://blog.chron.com/techblog/ 2013/10/what-its-like-running-mavericks-on-the-oldest-compatible-imac/*

# "Avoiding Digital Disaster! or, Life After Death"

Join us for Allison Sheridan's talk at the May  $28<sup>th</sup>$  Meeting!

Have you ever thought about what would happen to your digital life if something happened to you? You're the tech geek so how would your family know where your passwords are? How would they know whether all of your software is worth anything? Do you have license keys stored somewhere? How would they know what all those different power supplies go to? What if you have a disaster but you're still here - are you covered on backups? Do you have emergency power?

This may sound like a depressing topic, but it's guaranteed that Allison Sheridan's enthusiastic and entertaining style will help make it fun and that you'll come away with some good ideas to give you peace of mind that if the worst was to happen, your loved ones would be prepared.

In fact, Allison's no nonsense tips will also serve you well in your present life!

#### IN THIS ISSUE

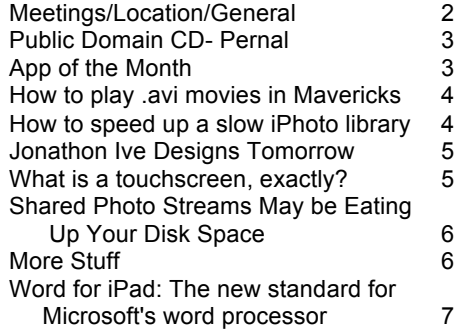

1

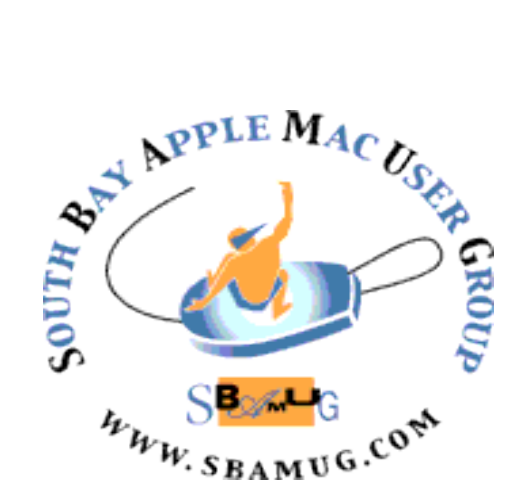

Meetings: Lomita Veteran's Hall, 1865 Lomita Blvd, Lomita Mail: PO Box 432, Redondo Beach, CA 90277-0432 Phone: (310) 644-3315 Email: info@sbamug.com Website: http://www.sbamug.com

# *Welcome to the* **SBAMUG South Bay Apple Mac User Group**

Members, friends and colleagues are invited to attend our monthly meetings. The \$35 annual membership dues entitle you to receive this monthly newsletter by mail or online, plus many more benefits (page 8). To become a member or get more info please check our website.

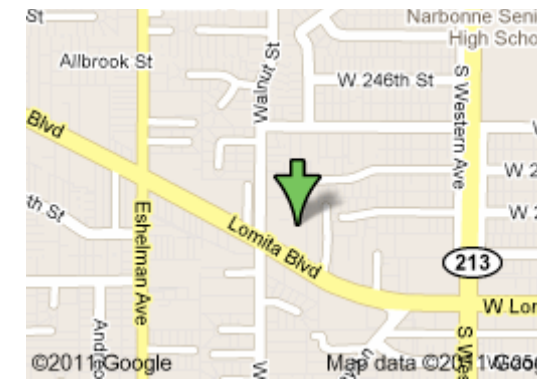

Lomita Veteran's Hall, 1865 Lomita Blvd, Lomita

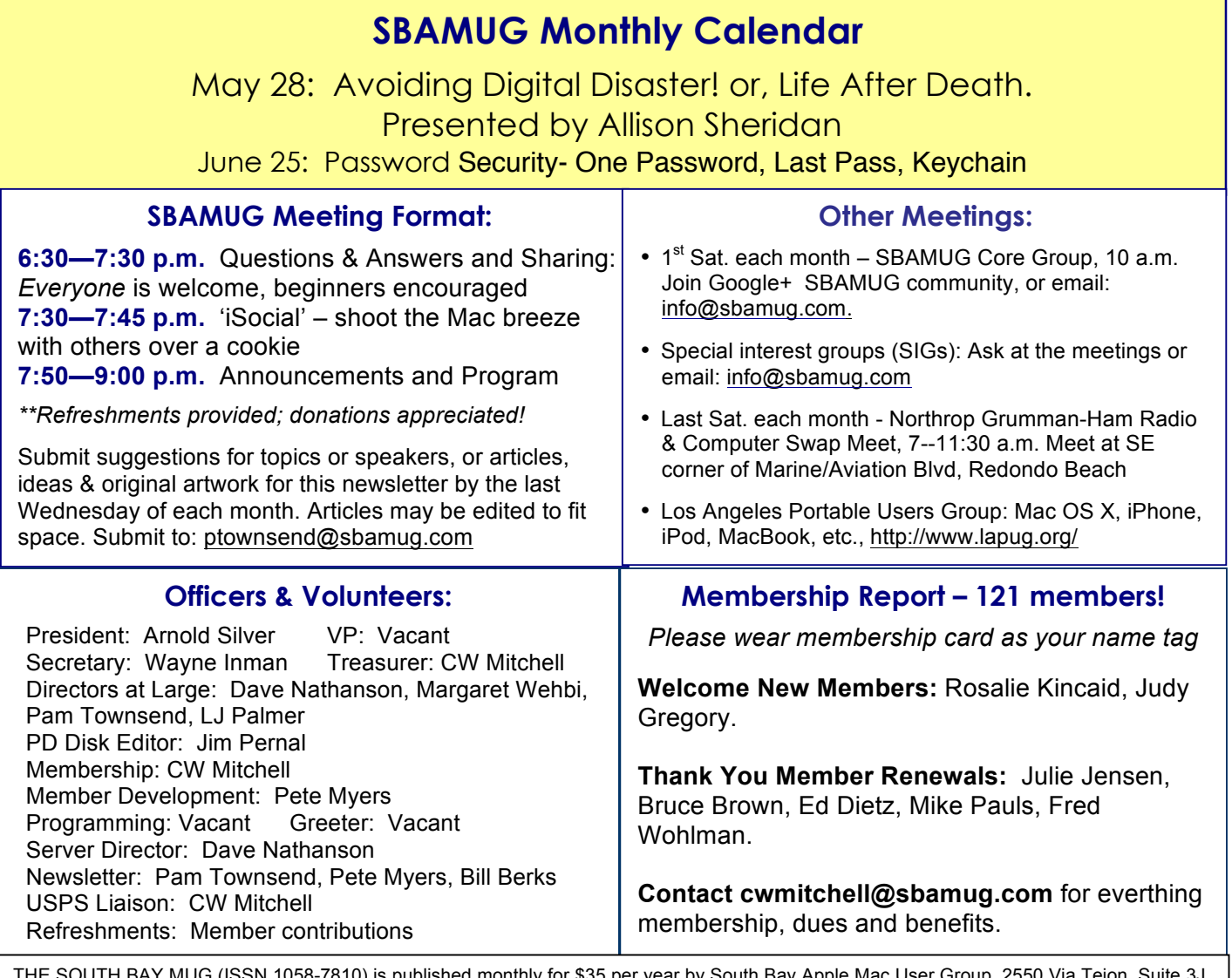

THE SOUTH BAY MUG (ISSN 1058-7810) is published monthly for \$35 per year by South Bay Apple Mac User Group, 2550 Via Tejon, Suite 3J, Palos Verdes Estates, CA 90274. Periodicals postage paid at Palos Verdes Peninsula, CA and at additional mailing offices. POSTMASTER: Send address changes to THE SOUTH BAY MUG, P.O. Box 432, Redondo Beach, CA 90277-0432. The South Bay MUG is published by the non-profit South Bay Apple Mac User Group. Excerpts may be reprinted by user groups and other non-profit media. Credit must be given to SBAMUG and the author. In addition, a copy of all reprinted materials must be sent to us at the above address. The South Bay MUG is an independent publication not affiliated or otherwise associated with or sponsored or sanctioned by Apple® Computer, Inc. The opinions, statements, positions and views stated herein are those of the author(s) or publisher and are not intended to be the opinions, statements, positions or views of Apple® Computer, Inc.

# PD-CD: MAY/JUNE 2014 PUBLIC DOMAIN CD PRESENTED BY JIM PERNAL

Nine items this month. I'm seeing more and more programs with Intel 64 bit as a requirement, so again if you have an older Mac with an Intel Core solo or core duo, you have only a 32-bit chip and these programs won't work. However if you have an Intel Core2 duo, an i3, i5, i7 or a Xeon chip Mac, these are 64 bit chips and the programs will work.

**1Password-4.4.zip** This password manager lets you store all your passwords in one place. Integrates with most web browsers. OSX 10.8.4 or higher Intel 64 bit. Shareware \$49.99

**CargoLifter-1.3.1\_1954.tar.bz2** This program automatically uploads email attachments to the cloud. Handles Dropbox, Google drive, Yousendit and others. Intel 64 bit OSX 10.7 or higher. Shareware \$12.00

**EtreCheck.zip** Free utility that displays details of your system configuration. Gets the same system report you can get to with About this Mac under the Apple menu, but this program will allow you to copy to the clipboard and will automatically strip out private information. One main use of this program is to email software developers the specifics of your system if you are having problems with their program. Intel 10.6 or higher

**OnyX-2.dmg** Maintenance and optimization program. Mostly bug fixes in this latest version. Intel OSX 10.9 Freeware

**MacFamilyTree 7.1.6 Demo.dmg** This is the genealogy program I've featured in the past. This version says it has database improvements. Intel OSX 10.7.5+ required. Demo \$49.99 to register

**PCalc-3.9-2.dmg** Scientific calculator. Has regular and RPN modes. This is not the latest version which is only available from the App store. Unfortunately this is the last "shareware" version. Intel 64 bit OSX 10.8+ Shareware \$9.99

**tasktime4.zip** This is a time-tracking program for folks to bill clients. Will generate invoices. Handles different tax rates. Intel 10.7 or higher. Shareware \$20.00

**Thunderbird 24.5.0.dmg** This is an email and newsgroup client. Security fixes claimed in this version. OSX 10.6+ Intel Free.

**World\_Clock\_Deluxe\_4.12.dmg** Time tool to schedule the best times for conference calls. Intel OSX 10.6 Shareware \$19.00

CD for this month will be at the June 2014 meeting, labeled as the May-June CD. See you at the May meeting.

# APP of the Month 6 About to Break SF New Tech@Macworld/iWorld

Macworld/iWorld 2014 and SF New Tech partnered to produce the first-ever competition spotlighting the most innovative apps, accessories, software and utilities uniquely positioned to breakout in the Apple market place. The six final products span mobile, wearables, home automation, 3D and social media, and include:

**Glyph:** A wearable mobile personal theater device that allows users to experience all media with vivid life-like clarity and exceptional sound. Glyph combines a unique flip-down form factor, super sharp imagery and premium noise-canceling audio that revolutionize personal display technology. http://avegant.com

**Petcube:** A home gadget that enables users to watch, talk and play laser games with their pet through a mobile phone app. Petcube comes in a sleek box that includes a laser pointer, wide angle camera lens, speakers and Wi-Fi. http://petcube.com

**AppPresser:** A plugin framework with a set of tools that gives you the ability to create a native iOS and/or Android app using WordPress. AppPresser brings the power of building native apps with WordPress available to everyone. http://apppresser.com/

**Everypost:** An easy and convenient mobile social media app where anyone can manage and publish content to Facebook, Twitter, Google+, Linkedin, tumblr, and many other social networks all at once, from one place: http://www.everypost.com

**MotionPortrait:** An app that enables users to transform a facial photo into a realistic 3D avatar that can talk and mimic words. The avatar moves and reacts with touch controls and can be customized and shared. http://www.motionportrait.com

**ReKognition:** A cloud-based open API platform which helps developers incorporate state-of-the-art computer vision capabilities of facial recognition, object recognition and scene understanding into their apps or software. http://rekognition.com/

http://www.macworldiworld.com/6-about-to-break/

# iPhone Tips. Here are a few quick tips.

To open **Spotlight search**, swipe down from anywhere on the Home screen — such as the middle. Then type in what you're looking for to quickly find it on your device.

**Camera Burst mode:** Capture multiple shots (10 per second) of the action — for as long as you hold down the button. Real-time analysis suggests the best photos of the bunch.

3 **Copy text:** When on the internet, or texting, or in mail, hold your finger on text and a bubble will appear. You can choose select, select all, copy, define or paste—depending on the application. After selecting copy, for example, you can later paste by holding your finger where you want to paste.

#### How to play .avi movies in Mavericks *By Christopher Breen, Macworld Senior Editor*

Reader Jon Nunes has old movies and a new operating system that don't see eye to eye. He writes:

*I have a lot of old .avi movies from the days when I was using a Windows PC. I'd like to play them on my Mac but I can't seem to when running Mavericks. What should I do?*

You're correct that QuickTime Player X is incapable of playing .avi movies, but then it never did natively. Instead you'd have to install something like the PerianQuickTime plugin, which allowed you to play a wide variety of video files, including the many formats gathered under the .avi umbrella. Regrettably the team behind Perian has chosen to halt development. In addition, the foundation underlying QuickTime has changed with OS X Mavericks so that these older plugins no longer work.

You're not entirely out of luck, however. VideoLAN's free VLC Media Player can play these files. Just launch the application and, in the resulting VLC media player window, drag in the movie you want to watch and it will start playing.

But suppose you'd like to watch your movies outside of VLC? I'd suggest converting them to a format that's compatible with Mavericks—MPEG-4 (H.264) for example. VLC can output a converted file but I've found the results of its work a little iffy—it can drop frames, making for stuttering video.

There are multiple tools available for doing this conversion but I wouldn't bother paying for one. Instead, download a copy of the free HandBrake. Among its talents, HandBrake can convert these movies into a format playable on all Apple devices.

**Convert your old movies with HandBrake.** To do the job launch HandBrake and in the navigation sheet that appears, select the movie you want to convert. If the presets pane isn't showing click the Toggle Presets tab. From the list of presets on the right choose the one you'd like to use for your movie (Apple TV 2, for example). Click the Start button and HandBrake will set about converting the movie for you.

http://www.macworld.com/article/2098964/how-to-play-avi-movies-inmavericks.html  $\mathcal{L}_\text{max}$  , and the contract of the contract of the contract of the contract of the contract of the contract of the contract of the contract of the contract of the contract of the contract of the contract of the contr

## How to speed up a slow iPhoto library *By Christopher Breen, Macworld Senior Editor*

Reader Marty Schettler is unimpressed with iPhoto's speed. He writes:

*I am a casual photographer who has amassed about 10,000 pictures in my iPhoto library. iPhoto now runs so slowly that it is essentially unusable (and occasionally tells me that my Library has been corrupted). I've heard a few people recommend switching to Aperture, adding iPhoto Library Manager, or jumping to an Adobe or Google product. I just want something where I can organize my photos by date/ event and do very light editing. What do you recommend?*

Given that the vast majority of us have been filmless for a decade or more, it does seem odd that iPhoto chokes on just 10,000 images. But it can and does. Poky performance with largish libraries has been a feature of iPhoto for years and the latest edition is no exception.

And yes, there are several alternatives. Thankfully you've provided me enough information to eliminate some of them.

If you're just interested in organizing and lightly editing your photos, the higher-priced spread will be overkill. Apple's Aperture and Adobe's Lightroom and Photoshop offer more features (and complexity) than you need. Even Photoshop Elements 12 may be a longer leap than you wish to make.

While you could look at some less-expensive (and less complicated) applications such as the \$20 Lyn or \$30 Pixa or even free Picasa (which I find kind of clumsy and ugly) I might suggest you stay right where you are--with iPhoto.

I suggest you acquire and use the iPhoto enhancement mentioned-- Fat Cat Software's \$30 iPhoto Library Manager.

I suggest iPLM because you seem to be familiar with iPhoto and, I presume, you've organized your photos in a way that pleases you. Why start over with another application? Where iPhoto fails is in the speed department. With iPhoto Library Manager you can continue to run iPhoto just as you have, but you can use it to create multiple smaller libraries, which takes care of the speed issue. Here's how I'd go about it.

Think long and hard about how you'd like to split up your existing library. For example, you might wish to gang together all the images from particular years or by the camera you used or by face or location. Once you've made that decision, launch iPhoto and choose File > New Smart Album. In the sheet that appears configure the conditions to match your organizational strategy. So, for example, Date is in the range 1/1/2010 to 12/31/2010 to gather together all the images created in 2010. Assign a name to your smart album and click OK to create it.

Now launch iPhoto Library Manager and click the Create Library button in the top-left corner of the window. Give the album a descriptive name--2010 Photos, for example--and click Create.

Select the iPhoto Library entry (this reflects your current iPhoto library along with all the events, albums, projects, and slideshows it contains) and then locate the smart album you just created. Drag this album to the album you made in iPhoto Library Manager. It will then set about copying those images to a new album (this can take a long time and tie up your Mac if you're moving a lot of images). Repeat the process to create additional libraries.

If you'd like to browse your images you can do that within iPLM. Just launch it and select an album. The images it contains will appear as thumbnails to the right.

When you want to work with one of these libraries in iPhoto you have two options for doing so. You can launch iPhoto Library Manager and double-click on the library you want to view. It will open in iPhoto. Alternatively, you can hold down the Option key while launching iPhoto. Do so and you'll be prompted to choose a library.

#### http://www.macworld.com/article/2108841/how-to-speed-up-aslow-iphoto-library.html

4 *Leopard Essential Training (video)" from lynda.com. Find Chris' Macworld Senior Editor Christopher Breen is author of "Secrets of the iPod and iTunes (6th edition)," and "The iPod and iTunes Pocket Guide (4th edition)", Peachpit Press and "Mac OS X 10.5 books at www.amazon.com and www.peachpit.com.* 

## Jonathon Ive Designs Tomorrow *By John Arlidge, Time, 3/17/2014*

*Excepts from the article follow. Read the entire interview at http://time.com/jonathan-ive-apple-interview/.*

Apple's design chief helped transform computing, phones and music. The company's secrecy and Ive's modesty mean he has never given an in-depth interview—until now.

We use Jonathan Ive's products to help us to eat, sleep, work, travel, relax, shop, chat, date. Many of us spend more time with his screens than with our families. Some of us like his screens *more* than our families. For years, Ive's natural shyness, coupled with the secrecy bordering on paranoia of his employer, Apple, has meant we have known little about the man who shapes the future, with such innovations as iMac, the iPod, the iPhone and iPad.

He likes the idea of this interview series because he sees himself as more of a maker than a designer. "Objects and their manufacture are inseparable. You understand a product if you understand how it's made," he says. "I want to know what things are for, how they work, what they can or should be made of, before I even begin to think what they should look like. More and more people do. There is a resurgence of the idea of craft."

A love of making is something he shared with Jobs... It helped the two men forge the most creative partnership modern capitalism has seen. "Steve and I spent months and months working on a part of a product that, often, nobody would ever see, nor realize was there," Ive grins. Apple is notorious for making the insides of its machines look as good as the outside. "It didn't make any difference functionally. We did it because we cared, because when you realize how well you can make something, falling short, whether seen or not, feels like failure."

Ive talks so much more about making things than designing them, it seems odd that he has chosen to work in tech, where so much of the magic is in the software, not the hardware. You can't touch tech. There are no wheels or moving parts in an iPad or an iPhone. Ive says tech products offer something unique — and uniquely challenging. "The product you have in your hand, or put into your ear, or have in your pocket, is more personal than the product you have on your desk. The struggle to make something as difficult and demanding as technology so intimately personal is what first attracted me to Apple. People have an incredibly personal relationship with what we make."

*What's Next?* That relationship is getting closer all the time. The new big thing is wearable tech. When Ive sees customers queuing overnight to buy the latest iPhone, does he worry that we have become too obsessed with the latest "this" or "that", that we are genuflecting at the altar of technology? "What people are responding to is much bigger than the object. They are responding to something rare — a group of people who do more than simply make something work, they make the very best products they possibly can. It's a demonstration against thoughtlessness and carelessness," he says.

## What is a touchscreen, exactly? *By P. Townsend, Editor*

I was sitting around with some people last week and one of them was jabbing at her iPad Mini screen with her finger, to get it to react. Another person pointed out that pressing harder isn't the answer because the device works by using your finger as an electrical conduit. Aha! There are times when I can't get the screen to recognize a tap tap either, and I find myself dabbing or jabbing. It might help to know more.

A quick look at Wikipedia indicates a decades long history and multiple technologies. *Capacitive* touchscreens are used on the iPhone and iPad. They have a glass screen covered by a transparent conductor layer that stores an electrical charge. When a user touches a finger (which is also conductive) to the screen, the electrical field distorts and the device uses that to figure out where the screen was touched and relays the info to the driver. Conversely, *resistive* touchscreens rely on pressure against the screen.

"For all its smarts, your phone isn't detecting a finger — it just knows that something that's about the same conductivity as a finger is touching it. Metals will shoot the electric field through the roof, and cause an outflow current that's way too long. Non-conductors, like gloves, won't have nearly enough effect. But anything that's got about a finger's worth of freemoving charge  $-$  like a humble banana  $-$  will do the trick. Capacitance has a very democratic sense of touch." There are growing touchscreen glove options so if you need cold protection, you can still effectively operate your smartphone.

If you have problems, Apple Support suggests cleaning the screen with a soft, slightly damp, lint-free cloth or hold the On/Off button until "slide to power off" appears and power off and then back on, and avoiding using the device while wearing gloves, with wet hands, or immediately after applying hand lotion. If you have a protective case, or if you are using a plastic sheet or film on the display, try removing them and testing the device without it. To isolate a continuing problem, see:

http://support.apple.com/kb/TS1827?utm\_source=twitterfeed&utm \_medium=twitter

http://www.abc.net.au/science/articles/2013/08/21/3830267.htm http://computer.howstuffworks.com/question716.htm http://en.wikipedia.org/wiki/Touchscreen

"At Apple, there's almost a joy in looking at your ignorance and realizing, 'Wow, we're going to learn about this and, by the time we're done, we're going to really understand and do something great.' Apple is imperfect, like every large collection of people. But we have a rare quality. There is this almost pre-verbal, instinctive understanding about what we do, why we do it. We share the same values."

http://time.com/jonathan-ive-apple-interview/ *To listen to the interview, highlight the entire article and go to Edit>Speech>Start Speaking and you can sit back and listen to it being read to you.*

## Shared Photo Streams May be Eating Up Your Disk Space *By podfeet, 4/24/14*

Photo Streams are an awesome feature of OSX via iPhoto or Aperture and through iOS. With "regular" Photo Stream, the last 1000 photos you've taken on your iOS device are pushed up to the cloud as a short term backup (take photo 1001 and the first photo vanishes). If you turn on Photo Stream in Aperture or iPhoto those same photos come whooshing down to your desktop for safe keeping. I love this feature. I'll take a photo with my iPhone, wait a few seconds and then go to my Mac to tweet it out. It's awesome.

But you probably know all that. Either you're like most of us and love it, or you're like George from Tulsa, Jim Sewell or Kim Landwehr and haven't turned it on on purpose.

But wait, there's more. *Shared* Photo Streams take it up a notch. I'm pretty sure I talked about it on the show a while ago – it's a great way to do one of two things. You can share photos with friends and family that maybe you don't really want to put on Facebook or Twitter or Flickr, but instead you just want to share privately. I do this often on vacations with family and friends so they can get the high res versions of the photos too. Even if you have friends who aren't on Macs or iOS, you can send them a link and they can flip through the photos, do a slideshow and even download the images.

The second great use for shared Photo Stream to me, is to make small sets of photos I can show someone when they say, "so how was your trip to Santa Barbara?" The worst thing you can do to that poor soul is to make them sit through 50 photos with you saying, "oh wait, that's not a good one…where is that good one…" Instead, make a small set of the best of pics and if someone does ask you, you can make sure to not bore them out of their gourds.

Ok, if all this is old news, why am I bringing it up again? Because I made a discovery this week that might be a huge caution if you've got limited disk space. It turns out inside your user directory /Library/Application Support folder, there's a folder called iLifeAssetManagement, and it has a COPY of every single photo you have in Photo Stream or shared Photo Streams! In my case, I'm such a fan of it, I found 11GB worth of photos *duplicated* in this directory!

Inside iLifeManagment there are several folders, one called sub and one called sub-shared. I'm pretty sure that sub is the photos you have in "My Photo Stream", which in my case is 980 photos for over 9GB, and sub-shared contains duplicates every photo you have in a shared Photo Stream, in my case another 2GB.

I did a survey on Twitter and our G+ community podfeet.com/googleplus and many thanks to everyone who answered me on it. From what I can figure out, if you've never turned on Photo Stream, like George, you won't have this folder at all. It also turns out that you can have shared Photo Streams without the "My Photo Stream" in which case you'll only have the sub-shared folder. The winner if you want to call him that of the survey is Jon Donshik who has 15.2GB worth of photos duplicated on his machine!

Now Bob Correa (aka @bobbyco) gave me a hard time for worrying about disk space after bragging about my 1TB SSD, but I was actually thinking about "normal" people! What if you bought a 128GB Macbook Air and suddenly 10% of your drive disappeared? You'd sure want to know what a likely cause might be, right? And even in my gluttonous disk situation, I was opening up new shared Photo Streams with

abandon and leaving them there for years at a time – eventually even I would have run out of space!

I did some experiments, noting the number of files in sub-shared, then noting the number of photos in a given shared Photo Stream, and then deleting the shared Photo Stream. I was able to verify that the right number of files disappeared in sub-shared and that the original photos remained in my Aperture photo library. I checked the trash, and found a folder called Aperture, which had a "recovered project" in it with the same number of photos as the deleted Photo Stream.

So I guess this was a public service announcement – I hope you continue to get joy out of Photo Stream but that you also use caution and keep an eye on it! I'd sure like to know why Apple duplicates these photos though.

https://www.podfeet.com/blog/2014/04/shared-photostreams-may-be-eating-up-your-disk-space/

# More Stuff

*By Terri Anderson, Corvallis MUG Member*

**Rumor had it** that Bruce Willis was suing to have the right to pass on his large digital music collection to family after his death. Turns out the rumor was NOT true, but it does make me think about what happens to all these digital files, whether they are music, or books, or knitting patterns, after I pass on. I don't have all the answers yet, but it appears with the little bit of research I've done, that I'd better think of all these files as "rented", not purchased. A physical book can be passed on to another, but the rules about digital files are different. We can download them, but we never truly own the content.

As far as iTunes goes, following is a little explanation from Apple:

- You can use iTunes 'products' on up to five computers -- with the exception of film rentals;
- iTunes 'products' can be stored on up to five different accounts on compatible mobile devices. Free content is unlimited;
- Audio playlists can be burned on CDs up to seven times, and the CD becomes subject to the same usage rules as a CD bought from a store;
- 'Products' are provided through a license personal to you;
- You are not allowed to burn iTunes 'products' for anything other than your own personal backups;
- Films can only be viewed on one de- vice at a time, and you cannot move films rented from your iPad, iPhone, iPod Touch or Apple TV;
- You have 30 days after downloading to watch a film, and 48 hours to finish viewing it;
- You have no commercial or promotional rights on any downloaded content.

http://www.cnet.com/news/who-owns-your-downloadedmusic-after-you-die/

#### Word for iPad review: The new standard for Microsoft's word processor

*By Jeffery Battersby @reyespoint, MacWorld, 4/3/14* 

It took less than 5 minutes of using Word for iPad to have an overwhelming first impression: I hope Word on every platform becomes what Word on the iPad is. Sleek, uncluttered, well organized, and beautiful, Word for iPad is impressive. An app that encompasses everything great about the desktop application, with none of the clutter. If Word for iPad is in your future, it's an app I expect you'll love to use.

At the outset, it's important to note that Word for iPad is different from any version of any Office application you've used before. Which is to say, while you can download this app for free, it requires a subscription to Office 365 (starts at \$10 per month) if you want to use it for anything other than viewing Word documents. This, I know, will provide plenty of fodder for the comments section and while you may not be thrilled with the idea of being tied to a subscription service in order to use an app, I did not find the experience or the the price to be unreasonable. Most users will be able to use Microsoft's 30 day free trial to test the Office 365 waters.

Once your subscription is set, Word opens to a document browser where you can create a fresh document from one of 15 templates, or open existing documents stored on your OneDrive or any other SharePoint location. Word for iPad's templates are similar to what you'll find on the desktop app, but what the app offers is not nearly as deep as what you'll find in Word for Mac. From this window you can also manage your Office 365 account and add new OneDrive or SharePoint locations.

Documents stored in your OneDrive have to be downloaded to your iPad before you can work on them and are synced dynamically to the Microsoft Cloud at intervals in which you are not actively typing in a document. Download speeds vary depending on the size of your document and the speed of your Internet connection, but I found them to take no more than a few seconds. Documents created on the iPad can be saved directly on the iPad and eventually moved to your OneDrive. Documents you've opened from your OneDrive are cached locally on your iPad and can be opened even if you don't have access to the Internet. Unfortunately, I could not find a way of moving a document from my OneDrive to my iPad.

Editing documents in Word on the iPad was extremely enjoyable. Even compared to Word on the Web, Word for iPad has an "essentials only" look and feel that should not be mistaken for a stripped down version of the app. While it doesn't offer everything you'll find in Word for the Mac there aren't as many templates and you won't find any scripting tools—this is *not* Word on the iPhone. I found all the editing tools to be robust and capable. You should be able to do everything you need to and more.

Word's document editor sports a single, simplified toolbar that has five tabs at the top: Home, Insert, Layout, Review, and View. Additional tabs appear depending on the types of elements you're working with. So, if you're working within a table, a tab appears containing tools for adding removing and formatting cells. Tapping a tab once reveals the tools available from that tab. Tapping it again hides the tools from view, giving you a little extra room for editing your document.

Word for iPad offers a complete set of text editing tools, including nearly 120 fonts and the usual tools for formatting those fonts. You'll also find paragraph alignment, list, spacing, and indentation tools, as well as a Style menu for quickly changing paragraph styles. The styles tool is a great feature, but you are limited to the styles that are already part of the document. There is no way to create new styles from changes you make to formatting within your document.

## Text-to-911

While text to 911 is staring to rollout, it is not available in many markets. And even if it becomes available in one location, it may be not be available in other places you go. Carriers are required to provide a bounce back message to the consumer when the service is not available. Learn more: http://www.fcc.gov/text-to-911

Documents you create with the app can be shared with others by tapping a Share button that appears at the upper left of the toolbar. Because these documents are being stored in your OneDrive, documents can be edited and updated simultaneously and you can track changes made to the document by users editing on other devices. In my testing, I found that simultaneous editing worked well enough, but because your documents need to be refreshed manually for you to see updates made by others while you're editing a document, both you and your co-editors may find, after a refresh, that where you were expecting your changes to be are in a slightly different location. That said, I did not see any lost data, just paragraphs below or above where I thought I'd typed them.

There are some minor limitations to Word on the iPad, particularly if you've created your original document using Word on your Mac or PC. While the app does a great job of handling document formatting, in some cases the fonts you've used on your Mac may not be available on the iPad. I also found that, when using templates, objects I was working with were not what I expected them to be. I initially spent about 5 minutes trying to resize what I thought was a colored text box in a document when it was actually a table with a colored cell. It was only when I saw the toolbar tab add the Table option that I realized my error. Otherwise, I had no complaints.

**Bottom line.** Word for iPad's required Office 365 subscription may make it a non-starter for some users, but, that aside, Word for iPad is an impressive app. While you won't find all the tools you're used to having in Word for Mac, that's not a bad thing. Word for iPad is streamlined, fast, and beautiful—exactly what I'd like to see on my Mac. If your business doesn't require access to Office apps, but you're still looking for a great Word processor for your iPad, there's no question that Word for iPad can punch that ticket, too.

http://www.macworld.com/article/2139245/word-foripad-review-the-new-standard-for-microsofts-wordprocessor.html?%23tk.out\_mod?=obinsite

#### . . . . . . . . . . . . . . . . . . . . . . . . . . . . . . . . . . . . . . . . . . . . . . . . **PERIODICALS**. . . . . . . . . . . . . . . . . . . . . . . .

# **SOUTH BAY APPLE MAC USER GROUP P.O. BOX 432 REDONDO BEACH CA 90277-0432**

. . . . . . . . . . . . . . . . . . . . . . . . . . . . . . . . . . . . . . .

. . . . . . . . . . . . . . . . . . . . . . . . . . . . . . . . . . . . . . .

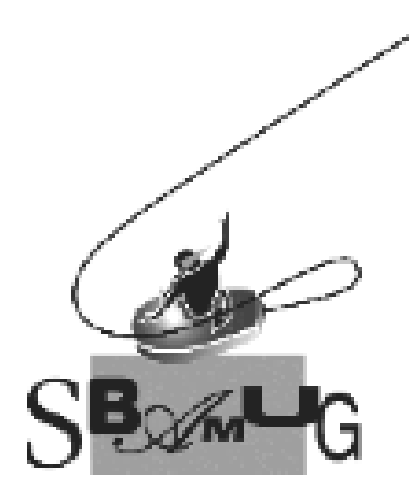

# *Join, Renew or Give a Gift of a SBAMUG Membership!*

## **For only \$35/year you get:**

- Monthly meeting program
- E-mail group help
- Monthly newsletter (We publish 12 issues per year!)
- Use our Wiki
- Free web space & e-mail on our server
- Build your own website
- Create your own blog
- Special merchant discounts \$\$\$
- Occasional swaps, free software, raffles

http://www.sbamug.com/join.html Or, contact Membership Chair CW Mitchell at cwmitchell@sbamug.com

# **SBAMUG Membership Application**

South Bay Apple Macintosh User Group provides you with a local source of shared knowledge & experience through monthly meetings, trainings & monthly newsletter.

## **Individual & family membership: \$35/year payable to SBAMUG** o **New Member** o **Member Renewal**

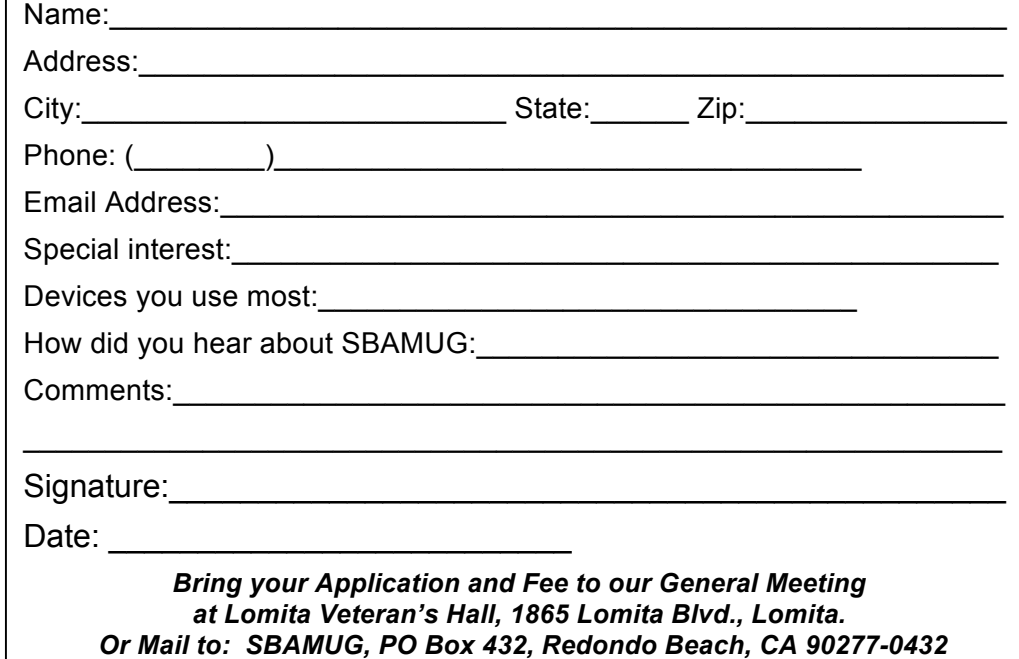